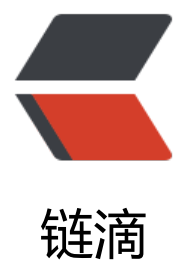

# 【小程序 IM】使用 [No](https://ld246.com)de-WebSocket 实 现微信小程序 IM 即时通信服务

作者:yf98

- 原文链接:https://ld246.com/article/1596761591071
- 来源网站: [链滴](https://ld246.com/member/yf98)
- 许可协议:[署名-相同方式共享 4.0 国际 \(CC BY-SA 4.0\)](https://ld246.com/article/1596761591071)

给小程序接入IM即时通信的功能,本来打算接入易信或者腾讯云的sdk,但是太贵了,负担不起,最 使用的是node后端,ws用的 node-websocket。

主要分以下几个部分

1.小程序端聊天记录获取,小程序收发消息

2.node端收发消息给指定用户,添加聊天记录到数据库

3.部署服务

### **后端搭建websocket服务**

### **首先安装两个node包**

首先是WS包,搭建服务。

npm install nodejs-websocket

其次是request包,用来请求接口的。

npm install request

### **启动服务**

## **这里要注意的是**

#### **conn**

服务一旦启动后,每次新用户加入都会会拥有一个唯一的连接: conn, 为了防止有的用户离线了, 进来无法继续使用,将user和conn匹配,每个新用户都存储到users里,每次用户离线后,再次讲入 就更新连接:conn。

#### **关于聊天记录存储**

用户从客户端打开后,拥有conn后,发送新消息,首先存储到本地的state里,ws接收到后,发送指 的用户conn,如果该conn无法连接(用户不在线),则将消息存储到数据库,标记未读,如果用户 线则,存储到数据库后标记已读后,通过ws推送到指定的conn用户,用户接收到消息,存储到本地的 tate里。下次进入,先拉数据库的历史记录就好了。在其他页面,如果想提醒用户,则查询标记未读 消息即可。

#### **心跳包**

由于ws连接有时候不稳定,我们需要定期发送一个没用的包去激活连接服务,防止断开,也可以修改 ginx的超时。我使用的是发送心跳包。后面会写

#### **用户来源检查**

ws参数,我使用的是url的path来确定用户id,此外通过客户端的login获取的code来确定用户是否是

过小程序过来的,这里用到的request包就是去请求wx的API了。

#### **内容安全检查**

```
我用的是珊瑚API。
看一下大概的代码,细节已抹去,MiniApi是我写的一个微信接口工具,获取微信相关接口数据。
var ws = require("nodejs-websocket")
var MiniApi = require('./miniAppApi');
//获取token
(async () = \frac{1}{N} MiniApi.access tokenObj = await MiniApi.getAccessToken(); console.log(MiniAp
) })()
var port =9999;//本地端口,自选
let users = [];//存储当前在线用户
const start_time = new Date();//打个时间
console.log('容器服务初始化:'+ `${start_time.getFullYear()}-${start_time.getMonth() + 1}-${start
time.getDate()}${start_time.getHours()}:${start_time.getMinutes()}:${start_time.getSeconds()}`);
/我是用的docker部署的,后面会说。
//开始写ws服务
var server = ws.createServer(async function (conn) {
   console.log("ws启动...");
   //入参
   let param = conn.path;
  let from user openid = \#\oplus \lambda;
  let to user openid = 收信人;
   let code = 客户端发来的code;
   console.log('发送人:' + from_user_openid);
  console.log('收信人: ' + to user openid);
   console.log('code:'+ code);
  if(!from user openid ||!to user openid){
     conn.close();
     console.log('参数缺失')
     return;
   }
   //检查用户合法
   if(! await MiniApi.checkCode(code)){
      conn.close(1000,'无权限');
      console.log('用户不合法,拒绝连接')
      return 
   }
  let mes = \{ \};
  let is Exit = false;
   for (let v in users) {
    if (users[v].from user openid === from user openid) {
       isExit = true; //已存在该用户,更新连接对象
        users[v].conn = conn;
        break;
     }
   }
   //新加入用户
  !isExit && users.push({ from user openid, conn });
```

```
 console.log('当前整个WS承载人数:' + users.length + '人')
   conn.sendText(JSON.stringify({
     data: 'link ok',
     status: 200,
     type: 'init'
  }))
  //向客户端推送消息 每当有用户发送消息 该回调执行
   conn.on("text", async function (str) {
    str = type of str == 'object' ? str : JSON.parse(str);if(str_type == = 'heart') console.log('心跳检测')
     //忽略心跳包
       return;
     }
    mes = str;mes.status = 200;
     //发送给目标用户
     console.log('给目标用户发送消息');
     console.log(str.to_user_openid);
     console.log('当前整个WS承载人数:' + users.length + '人')
     for (let v in users) {
       查询是否在users里
      if (users[v].from user openid === str.to user openid) {
         //存储到云端数据库
         try {
       users[v].conn.sendText(JSON.stringify(mes))
            await MiniApi.addMessage(true);
         } catch (e) {
            //用户可能断开连接了,发送离线消息
       await MiniApi.addMessage(false);
 }
         return ;
       }
     }
     //用没有打开过连接 直接存储到云端数据库
     try {
       await MiniApi.addMessage(false);
     } catch (e) {
       console.log(e);
     }
  });
  //监听关闭连接操作
   conn.on("close", function (code, reason) {
     console.log("关闭连接");
     console.log(code, reason);
```

```
 });
   //错误处理
   conn.on("error", function (err) {
      console.log("监听到错误,异常断开");
   });
}).listen(port);
```
## **客户端WS**

## **打开连接**

```
wx.connectSocket({
       url: 'wss://xxx:9999' + '/' + this.data.openid + '?to_user_openid=' + this.data.to_user_o
enid + '&code=' + code,
        header: {
           'content-type': 'application/json'
        }
      });
```
### **各种回调**

监听打开

```
wx.onSocketOpen((result) => {
         console.log(result)
        this.socketOpen = true;
       heartHandler = setInterval(() = > {
           this.sendHeart();
        }, 30000)
      });
```
#### 监听消息

wx.onSocketMessage((result) => {});

#### 监听异常

```
 wx.onSocketError((result) => {
        console.log(result)
     });
     wx.onSocketClose((result) => {
        console.log(result)
```
});

#### 发送消息

```
 wx.sendSocketMessage({
       data: JSON.stringify({
          message,
```

```
 //发送人
  from user openid: this.data.openid,
   type: 'text',
   //日期
   date,
   //排序用时间
   created_at,
   //目标用户
  to user openid: this.data.to user openid
 })
```
});

每次发消息,滚动到底部

```
scrollBottom() {
     wx.createSelectorQuery().select('#talk_body').boundingClientRect(function (rect) {
        console.log(rect)
        wx.pageScrollTo({
           duration: 500,
           scrollTop: rect.height
        })
      }).exec()
```
},

## **客户端UI**

```
两侧布局,其实很简单,每个消息都有收信人和发信人,根据这个向右布局: margin-left: auto;
```

```
<view scroll-x="{{true}}" class="talk__body" id="talk__body">
   <block wx:for="{{talks}}" wx:key="index">
    \leview class="talk item {{item.from_user_openid !== openid ? 'talk left':'talk_right'}}">
       <view class="talk__content"> 
         \langle shock wx:if="{{item.from_user_openid !== openid }}">
          <image bindtap="happy" class="talk__avatar" src="{{otherInfo.userInfo.avatarUrl}}
></image>
          <view class="talk__text">{{item.message}} </view>
          </block>
          <block wx:else>
          <view class="talk__text">{{item.message}}</view>
          <image class="talk__avatar" src="{{userData.userInfo.avatarUrl}}"></image>
          </block>
        </view>
        <view class="talk__time">{{item.date}}</view>
      </view>
   </block>
</view>
```

```
wxss:我加入了夜间模式的适配
```

```
/* miniprogram/pages/chat/room/room.wxss */
page{
   background-color: #f2f2f2;
```

```
}
.footer{
   position: fixed;
   bottom: 0;
   width: 100%;
   left: 0;
   background-color: #fff;
   box-shadow: 0 2px 2px 2px rgba(0,0,0,0.1);
}
.talk__right .talk__content{
   display: flex;
  margin-left: auto;
  align-items: center;
   align-content: center;
}
.talk__left .talk__content{
   display: flex;
   margin-right: auto;
   align-items: center;
   align-content: center;
}
.talk__time{
   opacity: .4;
   text-align: center;
   font-size: 20rpx;
   margin-top: 10px;
}
.footer__send{
   display: flex;
   margin: 6px 0;
   align-items: center;
}
.footer__send__input{
   width: 80%;
   margin-left: 2.5%;
   height: 40px;
   padding: 5rpx;
   box-sizing: border-box;
   padding-left: 15rpx;
   border-radius: 5px;
   background-color: rgb(235, 232, 232);
}
.footer__send__plus:hover{
   background-color: rgb(1, 68, 1);
}
.footer__send__plus{
   width:15%;
   opacity: .7;
```
 height: 40px; background-color: green; border-radius: 5px; padding: 5rpx; display: grid; place-content: center; box-sizing: border-box; text-align: center; color: #fff; margin-left: 1%; margin-right: 1%; } .talk\_\_avatar{ width: 100rpx; border-radius: 200rpx; height: 100rpx!important; background-color: #fff; } .talk text{ border-radius: 15px; padding: 20rpx; opacity: .9; } .talk right .talk text{ background-color: green; color: #fff; opacity: .7; margin-right: 10px; } .talk left .talk\_text{ background-color: #fff; margin-left: 10px; } .talk item { width: 98%; display: flex; margin-left: 1%; flex-direction: column; margin-top: 15px; } .talk\_\_body{ overflow: scroll; height: auto; padding-bottom: 60px; } @media (prefers-color-scheme: dark) { .footer{ background: #2e2d2d;

```
}
.footer__send__input{
   background: #474747;
}
.talk__body{
   background: #2e2d2d
}
.talk__left .talk__text{
   background-color:#474747;
   margin-left: 10px;
```
}

}

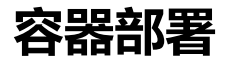

把项目打包成镜像下面是Dockerfile

FROM node:10.15 RUN echo '正在复制项目文件到镜像/app目录' COPY . /app/ RUN echo '设置工作目录' WORKDIR /app RUN echo '开始安装NPM包' RUN npm install RUN echo '安装PM2环境' RUN npm install pm2 -g RUN echo 'expose设置9999端口' EXPOSE 9999 RUN echo '运行服务' ENTRYPOINT [ "pm2-runtime","init.js" ] CMD ["bash"]

使用docker build -t xxx 创建镜像

使用docker run --name -itd -p 端口:端口 -v 主机目录:容器目录映射 镜像名字

然后每次更新,只需要调整主机文件就好了。

最后就是好好优化调整一些逻辑与安全性的地方,大致的结构就是这样。

可以扫码文章下面的签名二维码体验这个IM。

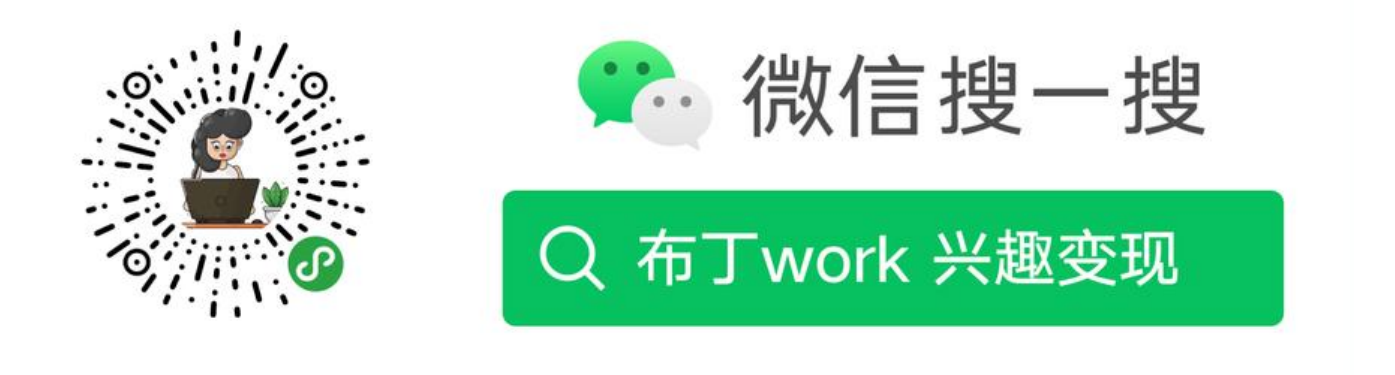

打开"微信 / 发现 / 搜一搜"搜索